# 連絡先データを読み込む

#### SDカードから連絡先データを読み込む

SDカードに保存(バックアップ)した連絡先データを読み込み(イ ンポート)できます。

#### $\boxed{1}$

ホーム画面を上にフリック/スワイプ

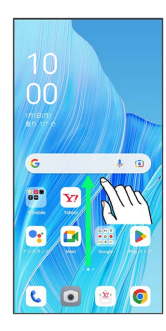

# $\overline{2}$

**(a)** (連絡帳)

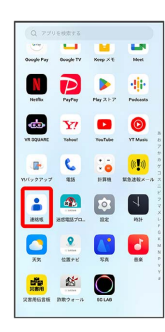

※ 連絡先画面が表示されます。

### $\overline{\mathbf{3}}$

修正と管理

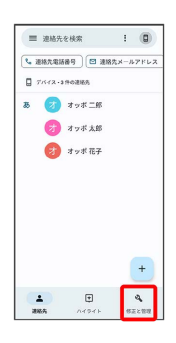

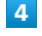

ファイルからインポート

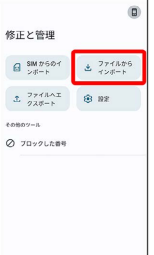

 $\begin{array}{|c|c|c|c|}\hline \Delta & \boxplus & \textbf{Q} & \textbf{Q} \\ \hline \text{RMS} & \text{ACS} & \text{RBS} & \textbf{RBS} \\ \hline \end{array}$ 

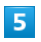

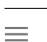

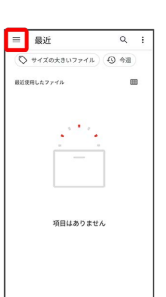

# $6\overline{6}$

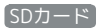

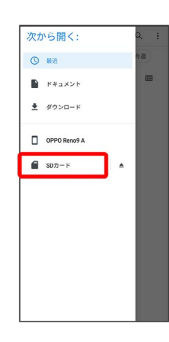

### $\overline{7}$

読み込むファイルの保存先を選択

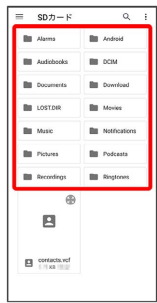

# $\vert$  8

#### 読み込むファイルを選択

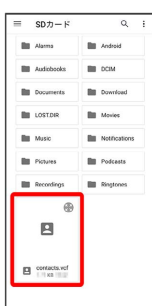

※39 連絡先データの読み込みが完了します。

OPPO Reno9 A OPPO Reno9 A

İ